# Video to 1080p High Definition Scaler Converter ID#498

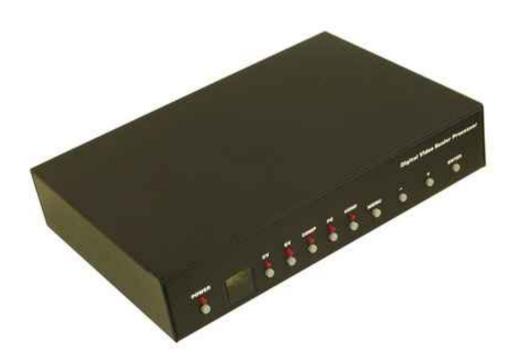

**Operation Manual** 

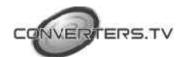

## Introduction

The Video to 1080p High Definition Converter Scaler Box is designed to upscale digital/analog video signal from Composite, S-Video, PC, Component (HD) and HDMI input sources, to digital HDMI output of wide-range HDTV and PC resolutions, up to 1080p and WUXGA (1920 x 1200.) Besides video upscaling, the scaler box also converts digital/analog audio signal to digital format, then output either through HDMI combining with the video, or Coaxial S/PDIF separately. The Video to 1080p High Definition Converter Scaler Box has a comprehensive OSD menu that allows user to select a variety of output resolutions and adjust for best picture quality.

## **Features**

- 1. HDMI 1.2, HDCP 1.1 and DVI 1.0 compliant.
- **2.** Scales any PC (VGA  $\sim$  WUXGA) /HD (480i  $\sim$  1080p) resolutions to/from

another PC/HD resolutions.

- **3.** Automatically detect the factory setting of the connected display and output the corresponding resolution and refresh rate, when the NATIVE output is selected.
- **4.** Supports 50/60Hz frame rate conversion.
- **5.** Supports 3-D motion video adaptive, 3-D de-interlacing, and 3:2 / 2:2 pull-

down detection and recovery.

**6.** Provides output picture adjustment on contrast, brightness, hue, saturation,

sharpness, RGB (color tone) level, and aspect ratio size.

**7.** Supports high resolution input/output:

PC: VGA, SVGA, XGA, SXGA, UXGA, WXGA, WSXGA, WUXGA

HDTV: 480i, 576i, 480p, 576p, 720p, 1080i, and 1080p

**8.** Supports digital and analog audio input and output.

## Operating Functions and Controls

## **Front Panel**

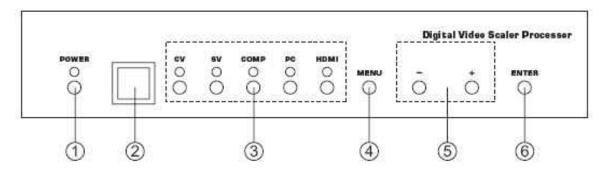

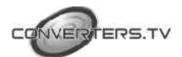

#### 1. POWER Button and LED Indicator:

Press the button to turn ON/OFF the power of the unit. The LED will illuminate when the power is turned on.

## 2. IR remote control sensor.

## 3. Input Selection Buttons and LED Indicators:

Press each of the buttons (CV/SV/COMP/PC/HDMI) to select the desired input source. The LED will illuminate when the corresponding input is selected.

#### 4. MENU Button:

Press the MENU button to bring up OSD operation menu

#### 5. +/- Buttons:

**a.** On the first tier of OSD menu, use + and - buttons to move up/down

the highlight item for selection.

 ${f b.}$  Once the desired option is selected, use + and - buttons to toggle

between setting values.

#### 6. ENTER Button:

In OSD menu, use the ENTER button to confirm the selection.

## **Rear Panel**

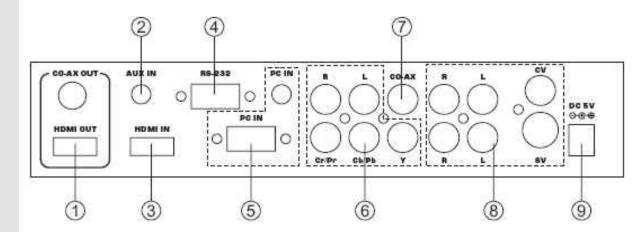

#### 1. HDMI OUT and CO-AX OUT:

Connect the HDMI OUT port to the HDMI input port of your display such as HDTV. Connect the CO-AX OUT port to the Coaxial (S/PDIF) input port of your amplifier for separate digital audio output.

## 2. AUX IN Input:

When the video signal input through the HDMI IN port is from a DVI source such as a PC, use the AUX IN port to input the audio signal.

#### 3. HDMI IN Input:

Connect the HDMI IN port to the HDMI output port of your source equipment such as DVD player or Set-Top-Box. Or, use HDMI to DVI cable to connect to the DVI output of your PC.

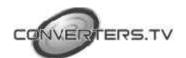

#### 4. RS-232:

The port is for firmware update only.

### 5. PC IN for Video and Audio Input:

Connect the PC IN D-Sub (15-pin) port to the D-Sub output port of your PC. And, connect the PC IN 3.5mm phone jack to the audio output port of your PC.

## 6. Y Pb/Cb Pr/Cr Video and L/R Audio Input:

Connect the Y Pb/Cb Pr/Cr (Component) 3 RCA input ports to the Component output port of your video source equipment such as DVD player or Set-Top-Box. And, connect the L/R audio input ports to the audio output port of your audio source equipment.

## 7. CO-AX Input:

The CO-AX port provides the digital audio input support, and can be used to combine with each video input signals from CV/SV/COMP/PC/HDMI ports. Once connected, please use the Audio Source Selection in the OSD menu to select between Coaxial (S/PDIF) or other audio source

# 8. Composite Video / S-Video and L/R Audio Input:

Connect the Composite or S-Video input port to the Composite or S-Video output port of your video source equipment such as DVD player or Set-Top-Box. And, connect the L/R audio input ports to the audio output port of your audio source equipment.

#### 9. Power:

Plug the 5VDC power supply into the unit and connect the adapter to AC wall outlet.

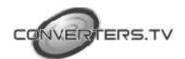

# OSD Operations

| 1st Tier Option | 2 <sup>nd</sup> Tier Option | Adjustment                                                                                                    |
|-----------------|-----------------------------|----------------------------------------------------------------------------------------------------|
| VIDEO           | - PICTURE MODE              | USER / STANDARD / VIVID / MOVIE                                                                                                    |
|                 | - CONTRAST                  | 0 ~ 100 of Contrast Level                                                                                                    |
|                 | - BRIGHTNESS                | 0 ~ 100 of Brightness Level                                                                                                    |
|                 | - HUE                       | 0 ~ 100 of Hue Level                                                                                                    |
|                 | - SATURATION                | 0 ~ 100 of Saturation Level                                                                                                    |
|                 | - SHARPNESS                 | 0 ~ 100 of Sharpness Level                                                                                                    |
|                 | - SCALE                     | OVERSCAN / UNDERSCAN /<br>LETTERBOX / PANSCAN / FULL                                                                                                    |
|                 | - NR                        | LOW / MIDDLE / HIGH / OFF                                                                                                    |
|                 | - EXIT                      | Back to the 1 <sup>st</sup> Tier                                                                                                    |
| COLOR           | - COLOR TONE                | USER / NORMAL / WARM / COOL                                                                                                    |
|                 | - RED                       | 0 ~ 100 of Red Color Level                                                                                                    |
|                 | - GREEN                     | 0 ~ 100 of Green Color Level                                                                                                    |
|                 | - BLUE                      | 0 ~ 100 of Blue Color Level                                                                                                    |
|                 | - EXIT                      | Back to the 1 <sup>st</sup> Tier                                                                                                    |
| OUTPUT          |                             | NATIVE / VGA / SVGA / XGA / SXGA<br>/UXGA / 480i / 480p / 720p@60Hz<br>/ 1080i@60Hz / 1080p@60Hz / 576i<br>/ 576p / 720p@50Hz / 1080i@50Hz<br>/ 1080p@50Hz / WXGA / WSXGA /<br>WUXGA |
| OSD             | - HPOSITION                 | 0 ~ 100 of OSD Horizontal Position                                                                                                    |
|                 | - VPOSITION                 | 0 ~ 100 of OSD Vertical Position                                                                                                    |
|                 | - TIMER                     | 0 ~ 100 of OSD Show Time (sec.)                                                                                                    |
|                 | - TRANSP                    | 0 ~ 100 of OSD Transparent Level                                                                                                    |
|                 | - EXIT                      | Back to the 1 <sup>st</sup> Tier                                                                                                    |
| AUDIO           | - SOURCE                    | HDMI / L/R / COAXIAL                                                                                                    |
|                 | - DELAY                     | OFF / 40MS / 110MS / 150 MS                                                                                                    |
|                 | - SOUND                     | ON / MUTE                                                                                                    |
|                 | - EXIT                      | Back to the 1 <sup>st</sup> Tier                                                                                                    |
| INFORMATION     | 190                         | SOURCE (Input interface) INPUT (Input Resolution) OUTPUT (Output Resolution) VERSION (Firmware Version)                                                                              |
| EXIT            | (4)                         | Close the OSD Menu                                                                                                    |

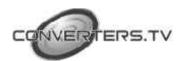

## Remote Control

### 1. POWER:

Press the button once to power on the Video to 1080p High Definition Converter Scaler Box. Press again to enter standby mode.

#### 2. INPUT:

Press the button repeatedly to toggle through various input sources.

## 3. HD Input:

Press the button to directly select component input.

## 4. PC Input:

Press the button to directly select PC input.

## 5. HDMI/DVI Input:

Press the button to directly select DVI (or HDMI) input.

## 6. Output Resolution:

Press any one of the button to directly select output resolution. For other output resolutions that are not covered by these buttons please enter OSD Menu to select them.

#### **7. MENU:**

Press the button to bring up OSD main menu page.

#### 8. Exit:

Press the button to exit from a sub menu or main menu.

## 9. Up/Down/Left/Right:

Press the Up/Down button to move the highlight bar to your desired parameter during the OSD operation. Press the Left/Right button to increase/decrease the setting value of a selected parameter.

## 10. OK (Enter):

Press the button to confirm your selection.

#### 11. Reset:

Press the button to reset the unit's firmware setting to the factory default value.

Press the button to optimize the position of the picture (picture centering) on the screen.

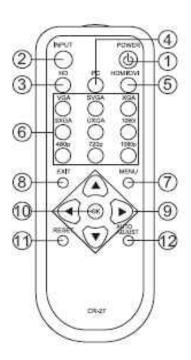

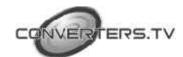

# **Specifications**

# General Specification

\* Frequency bandwidth:

1.65Gbps (single link)

\* Input Ports:

Composite x 1 / L/R x 1 S-Video x 1 / L/R x 1

Component (3 RCA)  $\times$  1 / L/R  $\times$  1

PC D-Sub (15-pin) x 1 / 3.5mm Phone Jack x 1 HDMI x 1 / 3.5mm Phone Jack x 1 (for DVI)

Coaxial (S/PDIF) x 1

\* Output Ports:

HDMI x 1

Coaxial (S/PDIF) x 1

\* 5V DC power supply

**\* Dimensions:** 215(W) x 154(D) x 47(H)mm

\* Weight: 1Kgs

# Support Resolution

| INPUT  |                                                                                                    |
|--------|----------------------------------------------------------------------------------------------------|
| PC     | VGA@(60/72/75/85Hz),<br>SVGA@(56/60/72/75/85Hz),<br>XGA@(60/70/75/85Hz),<br>SXGA@(60/75/85Hz), UXGA@60Hz,<br>WXGA@60Hz, WSXGA@60Hz, WUXGA@60Hz |
| TV     | 480i, 480p, 576i, 576p, 720p@(50/60Hz), 1080i@(25/30Hz), 1080p@(50/60Hz)                                                                       |
| OUTPUT |                                                                                                    |
| PC     | VGA@(60/72/75/85Hz),<br>SVGA@(56/60/72/75/85Hz),<br>XGA@(60/70/75/85Hz),<br>SXGA@(60/75/85Hz), UXGA@60Hz,<br>WXGA@60Hz, WSXGA@60Hz, WUXGA@60Hz |
| TV     | 480i, 480p, 576i, 576p, 720p@(50/60Hz), 1080i@(25/30Hz), 1080p@(50/60Hz)                                                                       |

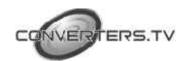

# Installation and Connection

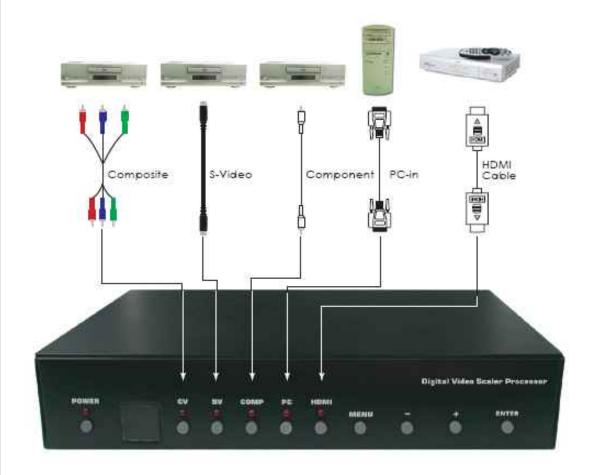

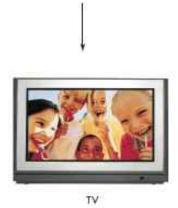

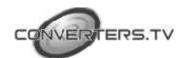